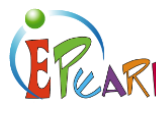

# TEACHING VOCABULARY

## ABRA-ePEARL Link – Comprehension

#### TIME

40 minutes + 40 minutes for each extension activity.

#### **MATERIALS**

Computer, an ABRACADABRA story, and ePEARL level 1.

#### **OBJECTIVES**

- Learners match words with their corresponding pictures and then use the words appropriately in given sentences.
- Learners write and/or record sentences applying these words.

#### ABRA-EPEARL LINK

- **ABRA:** Vocabulary (ESL) activity with an ABRACADABRA story.
- **ePEARL:** My Creations: writing activity.

### **Procedures**

- 1) Welcome learners as they sit in front of the projection screen.
- 2) Model how to do the Vocabulary (ESL) activity in ABRA.
- 3) Allow a few learners to take turns doing the activity until learners understand the activity.
- 4) Write two words to use as examples on the board.
- 5) Make an ePEARL connection by clicking on the ePEARL link at the bottom right of the screen. Click on *My Creations* and open a *New ABRA Creation*. Select the same ABRA text as before. Provide an example by taking one of the selected written vocabulary words and write a sentence using the text editor in ePEARL.
- 6) Tell learners to write two or three new words on a piece of paper while doing the ABRA activity.
- 7) After finishing an activity set, learners go to ePEARL to write their own sentences using the words selected.
- 8) Remind them to click on the green checkmark to save their work and then close it.

#### Extension Activity 1

Learners choose a sentence, draw a picture, scan and attach it to this work.

#### Extension Activity 2

Learners can also record their sentences. Click on *My Readings*, open a *New ABRA Reading* and select the ABRA story used before. Show learners how to use the record button by clicking on the microphone and then the record button. Record a sentence, save it and then open the "bird" icon to hear it. Then, have learners work on their portfolios recording their sentences.

If you need help recording or attaching files in ePEARL, please visit our virtual tutorial: [http://grover.concordia.ca/epearl/tutorial/l1\\_record.php](http://grover.concordia.ca/epearl/tutorial/l1_record.php) [http://grover.concordia.ca/epearl/tutorial/l1\\_attachments.php](http://grover.concordia.ca/epearl/tutorial/l1_attachments.php)

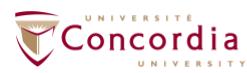

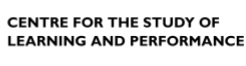

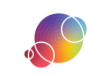

https://literacy.concordia.ca/resources/epearl/teacher/en ePEARL-LP-L1ABRAVocabulary-20220106.docx